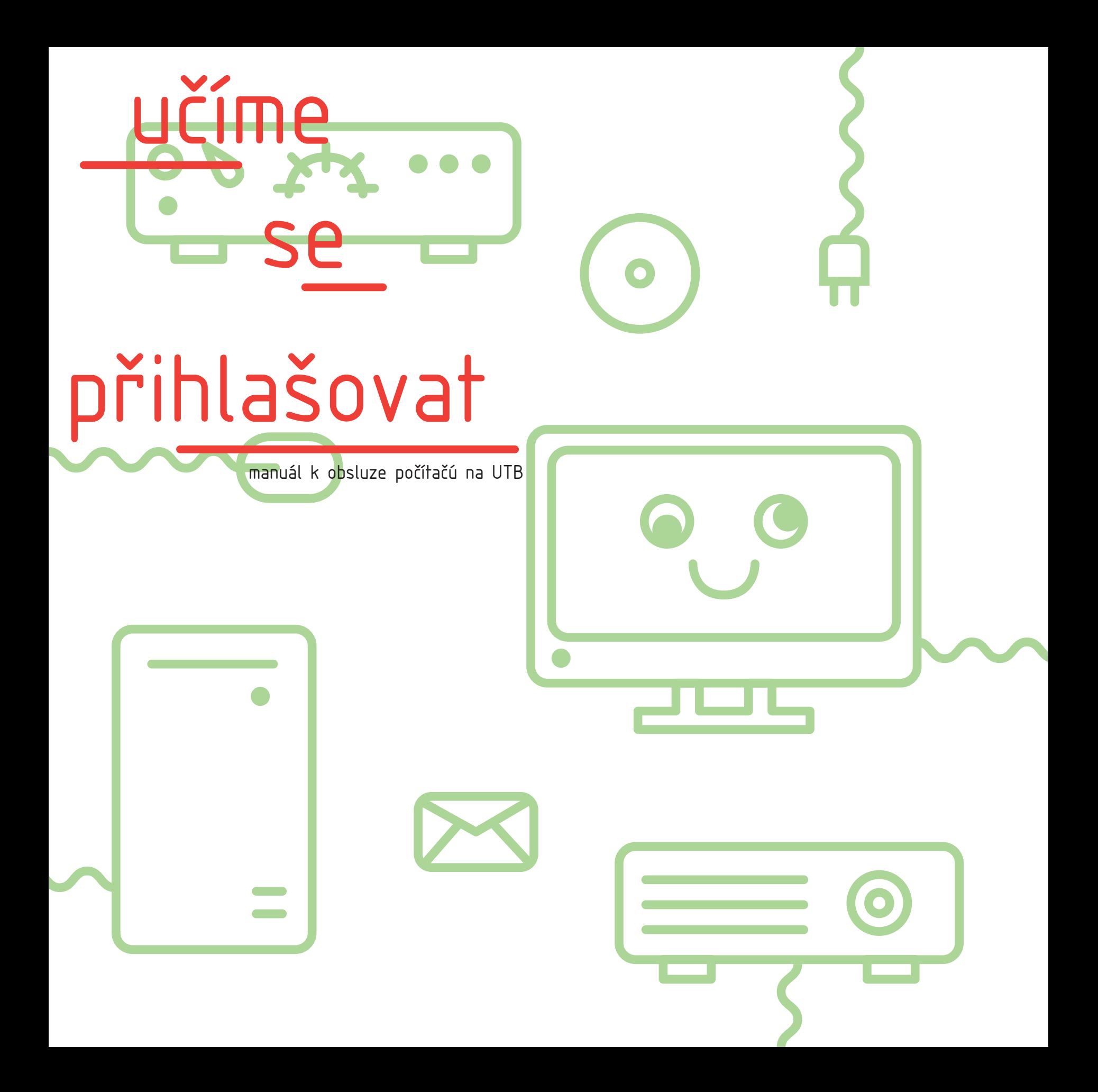

- před zapnutím pc spusť projektor/zesilovač (při vypínání postupuj opačně)
- zesilovač jestli je připojen k pc, otočný volič input select otoč do polohy pc/notebook. jestli svítí kontrolka direct, vypni ji tlačítkem pod ní.

 jestli odpojíš jakékoliv kabely, po dokončení práce je zapoj na púvodní místo. v žádném případě neodpájej ethernetový kabel. profil na školské wi-fi si múžeš vytvořit na stránce http://web.utb.cz/it

 jestli zaznamenáš jakékoliv problémy s technikou, okamžitě to prosím nahlas panu Krutilovi

## pro změnu hesla stlač po načtení plochy ctrl + alt + del a zvol možnost "změnit heslo / change password"

 heslá pre portal / novell se mění na adrese http://portal.utb.cz

 po odchodu z učebny prosím vypni veškerou techniku a kabelz zapoj na svá místa.

## mgr. P. Krutil: krutil@utb.cz

před

zapnutím

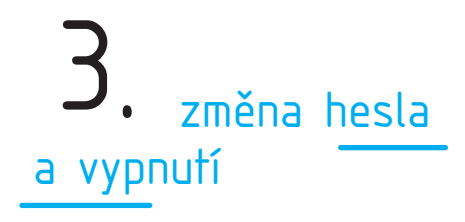

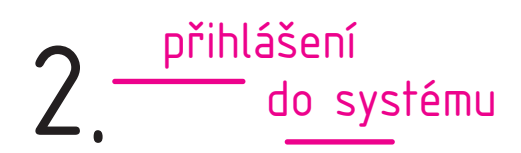

postupuj podle pokynú na obrazovce

zadej přihlasovací údaje.

ty jsou vždy ve tvaru: meno: m\_zelená, heslo: většinou ve tvaru rodního čísla, někdy shodné s tím do portalu / novellu

jestli se přihlašujete do stanice s vaším lokálním účtem, zadejte údaje pro vaši stanici. pozor, nemusí sa nutně zhodovat s těmi do portalu / novellu

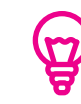

pedagogové

jestli se potřebuješ přihlásit do novellu, klikni pravým tlačítkem myši na červené "N" v paneli úkolú a zvol možnost "novell login"

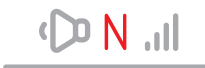

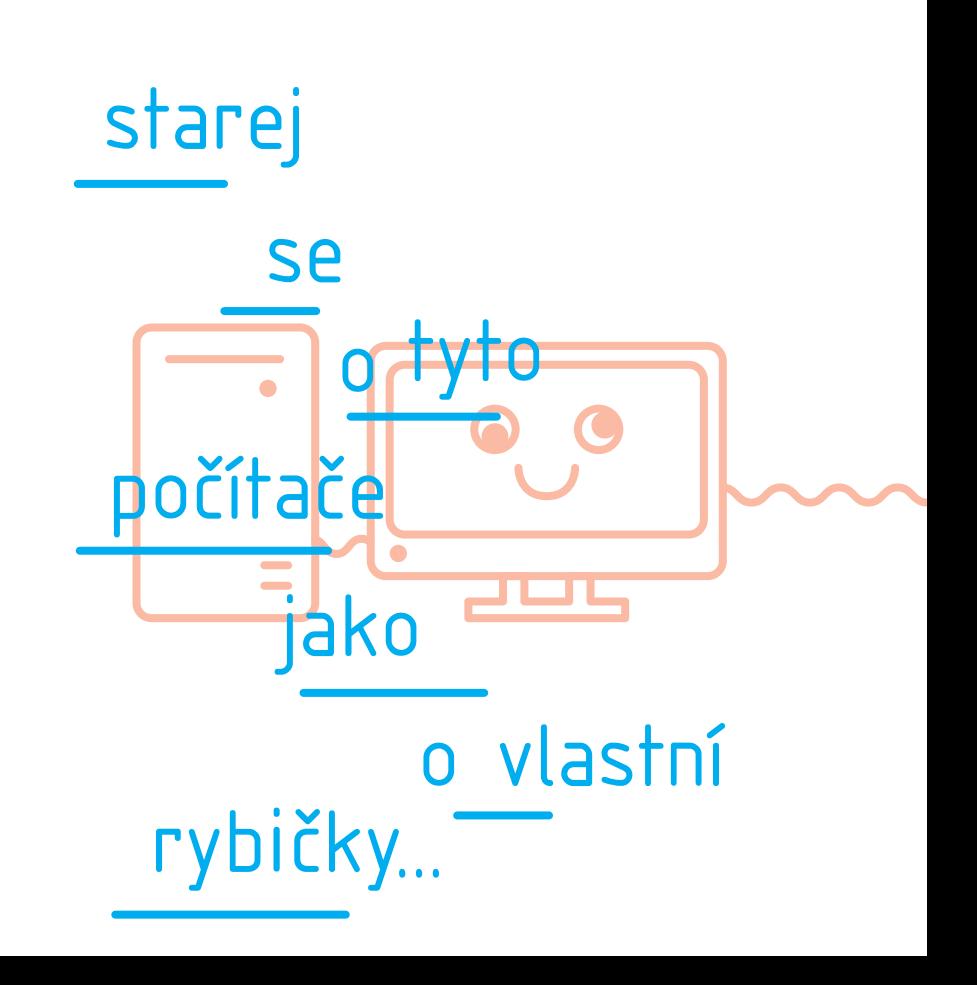